# **9. Méthode de mesure**

## **DANGER**

● N'appliquez pas de tension entre les bornes pendant une mesure de résistance de terre.

#### **9-1 Mesure de résistance de terre**

## **ATTENTION**

● Les résultats peuvent être influencés par l'induction si les mesures sont effectuées avec les cordons torsadés ou lorsqu'ils se touchent l'un l'autre. En connectant les sondes, celles-ci doivent être séparées.

**Note) En mesurant un système de mise à la terre multiple, tel que des tours et des pylônes électriques interconnectés, les résultats obtenus seront inférieurs aux valeurs d'un système de mise à la terre simple, vu que ces résistances de terre peuvent être considérées comme étant connectées en parallèle. Admettons, par exemple, que la résistance de terre à tester est Rx et les autres résistances de terre R1, R2, ···Rn.** 

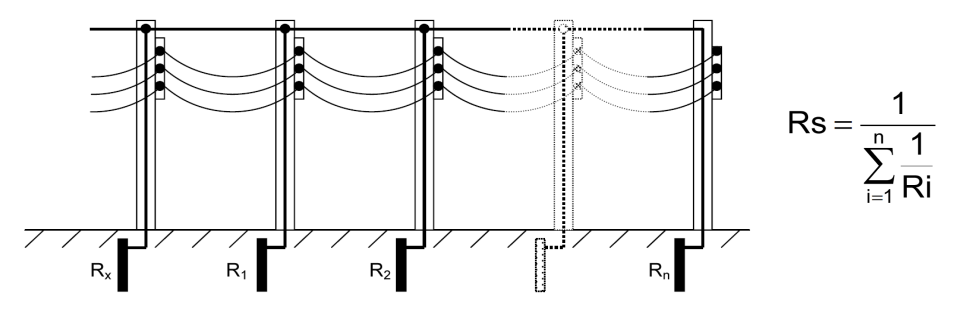

**Parmi ces résistances de terre, R1, R2, ···Rn peuvent être considérées comme étant connectées en parallèle et peuvent être considérées comme une résistance combinée Rs. Rs peut être considérée assez petite par rapport à RX vu que c'est une résistance combinée se composant de plusieurs résistances. Donc les valeurs mesurées, obtenues en utilisant cet instrument seront assez petites, étant donné qu'en réalité des valeurs Rs sont mesurées. Pour mesurer les résistances de terre de plusieurs systèmes de mise à la terre, il est recommandé d'utiliser la pince de terre numérique, MODELE 4200.** 

**9-1-1 Mesure précise (3 fils)**\*avec cordons de mesure de terre MODELE 7229 Ceci est une méthode standard pour mesurer des résistances de terre. Les résistances de terre mesurées ne contiennent pas de résistance de terre auxiliaire mais bien les résistances sur la borne E.

Bornes à utiliser : E, S(P), H(C) Cordons : à connecter aux bornes E, S(P), H(C) Piquet de terre auxilaire: 2 pcs, à connecter aux bornes S(P) et H(C)

## **(1) Réglage du système de câblage**

Sélectionnez "Wire (3)" en se référant au point 8-2-2.

## **(2) Réglage Rk**

- 1. Introduisez fermement chaque fiche des trois cordons (vert, jaune, rouge) dans les connecteurs correspondants sur l'instrument.
- 2. Sélectionnez la gamme "2Ω" ou "20Ω".
- 3. Court-circuitez 3 pinces crocodile.
- 4. Sauvegardez les valeurs Rk en se référant au point 8-2-7.

**Note) Si l'afficheur indique "Rk=OL** Ω**" lorsque les 3 cordons sont court-circuités, on peut présumer que les cordons sont endommagés ou que le fusible a sauté.** 

# **(3) Connexion des piquets de terre auxiliaires et des cordons**

Insérez les piquets de terre auxiliaires "S(P)" et "H(C)" bien profondément dans la terre en les alignant avec des intervalles de 5 à 10m de l'équipement mis à la terre qui doit être testé. Connectez le cordon vert à l'équipement mis à la terre, le cordon jaune au piquet de terre auxiliaire "S(P)" et le cordon rouge au piquet de terre auxiliaire "H(C)".

(Fig.34)

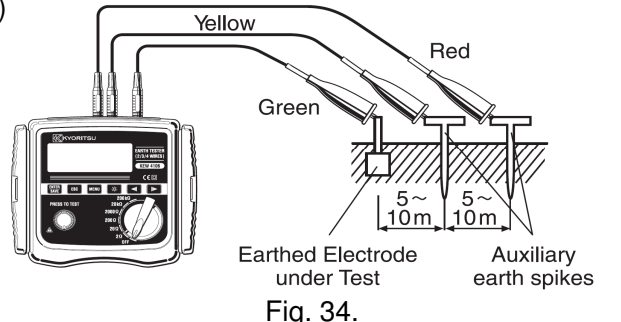

#### **(4) Mesure de résistance de terre**

Sélectionnez une gamme quelconque lorsque la connexion est faite et pressez le bouton de TEST. Le message hippet in L s'affiche à l'angle droit supérieur de l'écran. Les résistances de terre "Re" mesurées s'affichent quand une mesure est terminée. (Fig.35)

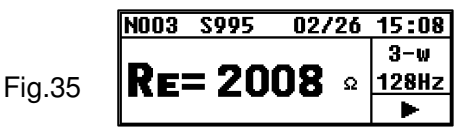

**Pressez le curseur pour afficher l'écran des résultats (Fig.36) afin** de regarder chaque paramètre.

Fig.36

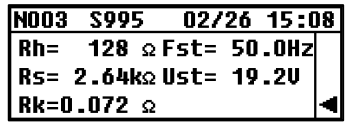

Pressez le curseur **qu** pour retourner à l'écran principal.

**Note) Les résultats sont parfois incorrects quand la résistance de terre auxiliaire est trop élevée. Insérez les piquets de terre auxiliaires S(P) et H(C) dans la partie humide de la terre. Si le message** 

**ou is finit** s'affiche, la résistance de terre auxilaire est trop élevée **pour faire des mesures. Vérifiez la connexion des cordons. Arrosez suffisamment la terre là où les piquets doivent être plantés dans la partie pierreuse ou sablonneuse de la terre. En cas de sol bétonné, posez le piquet par terre et arrosez-le ou couvrez-le d'un chiffon mouillé pendant la mesure.** 

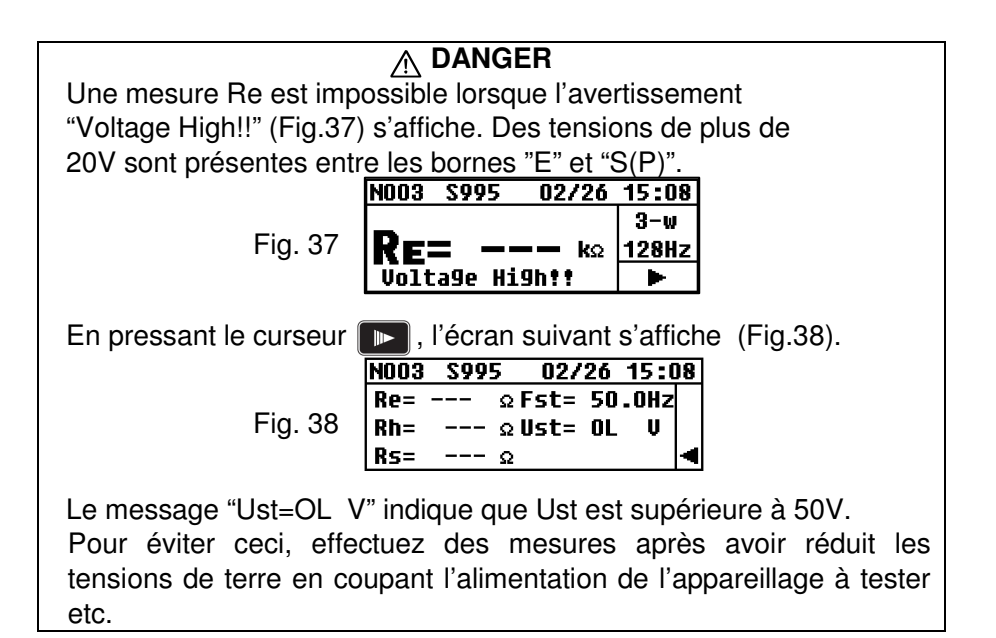

**9-1-2 Mesure précise (4 fils)**\*avec cordons de mesure de terre MODELE 7229 La borne "ES" est également utilisée avec les autres bornes utilisées en mesure précise à 3 fils. Dans ce cas, des résultats plus précis peuvent être obtenus, étant donné que les résistances de terre auxiliaires des résistances de terre mesurées sont exclues et qu'en plus, la résistance des cordons connectés à la borne E peut être supprimée.

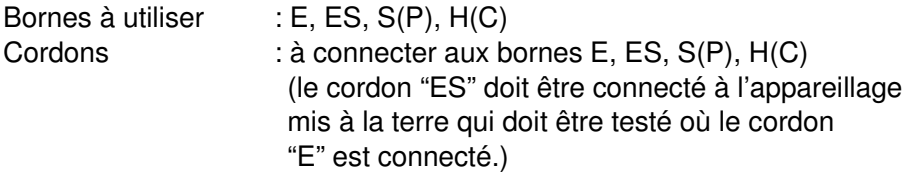

Piquets de terre auxiliaires : 2 pcs

#### **(1) Réglage du système de câblage**

Sélectionnez "Wire (4)" en se référant au point 8-2-2.

# **(2) Réglage Rk**

Les résultats obtenus dans un système à 4 fils ne sont pas influencés par les cordons connectés à la borne "E", mais un réglage Rk est possible sur cet instrument.

- 1. Insérez fermement chaque fiche des 4 cordons (vert, noir, jaune, rouge) dans les connecteurs correspondants sur l'instrument.
- 2. Sélectionnez la gamme "2Ω" ou "20Ω".
- 3. Court-circuitez les 4 pinces crocodile.
- 4. Sauvegardez les valeurs Rk en se référant au point 8-2-7.

**Note) Si l'afficheur indique "Rk=OL** Ω**" lorsque les 4 cordons sont court-circuités, on peut présumer que les cordons sont endommagés ou que le fusible a sauté.** 

## **(3) Connexion des piquets de terre auxiliaires et des cordons**

Insérez les piquets de terre auxiliaires S(P) et H(C) bien profondément dans la terre et alignez-les avec des intervalles de 5 à 10m de l'appareillage mis à la terre qui doit être testé. Connectez le cordon vert à l'appareillage mis à la terre qui doit être testé, le cordon jaune au piquet de terre auxiliaire S(P) et le cordon rouge au piquet de terre auxiliaire H(C).

Le cordon noir connecté à la borne "ES" doit être relié à l'appareillage mis à la terre qui doit être testé. (Fig.39)

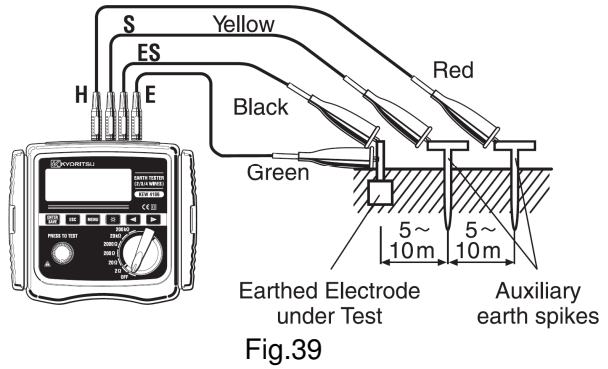

# **(4) Mesure de résistance de terre**

Sélectionnez une gamme quelconque lorsque la connexion est faite et pressez le bouton de TEST. Les résistances de terre mesurées "Re" s'affichent. La procédure est identique à celle d'une mesure à 3 fils.

Note) Si le message **[1] TITH** ou **RESITIE** s'affiche, la résistance de **terre auxiliaire est trop élevée pour faire des mesures. Vérifiez la connexion des cordons.** 

**9-1-3 Mesure simplifiée (2 fils)**\*avec sondes pour mesure simplifiée, Modèle 7238

## **DANGER**

- Utilisez un détecteur de tension pour vérifier la terre d'une alimentation commerciale.
- N'utilisez pas cet instrument pour vérifier la terre d'une alimentation commerciale. Ceci est dangereux, car il se peut que la tension ne s'affiche pas alors qu'en réalité, le conducteur est effectivement sous tension ; ceci peut survenir lorsque la connexion de l'électrode de terre à mesurer fait défaut ou lorsque la connexion des cordons de l'instrument n'est pas correcte etc.
- N'utilisez pas cet instrument pour mesurer la tension d'une alimentation commerciale ; l'instrument n'a pas été conçu pour ce genre d'application.
- En utilisant les sondes fournies pour une mesure simplifiée, les bornes "S(P)" et "H(C)" seront court-circuitées et l'impédance d'entrée sera réduite. Le disjoncteur différentiel peut se déclencher pendant une mesure de tension dans un circuit à disjoncteur différentiel.
- Les disjoncteurs différentiels peuvent se déclencher en effectuant des mesures simplifiées sur la prise du circuit à disjoncteurs différentiels, étant donné que l'instrument a des courants de test très élevés.

Utilisez cette méthode là où il est impossible d'insérer des piquets de terre auxiliaires. Dans cette méthode, on peut utiliser une électrode de terre existante à faible résistance de terre (p.ex. un conduit d'eau métallique, la terre commune d'une alimentation commerciale et une borne de terre d'un bâtiment) avec la méthode à 2 fils. Notez toutefois que les résistances de terre mesurées contiennent la résistance de terre auxiliaire et la résistance du cordon "E".

Cet instrument est livré avec un jeu de cordons pour mesure simplifiée et aussi bien les pinces crocodile que la barre de test plate peuvent être remplacées et utilisées si nécessaire.

Bornes à utiliser : E, S(P), H(C)

Cordons : connectez un cordon à la borne "E", les sondes pour mesure simplifiée aux bornes "S" et "H" et court-circuitez ces bornes. Piquet de terre auxiliaire : pas utilisé.

## **(1) Réglage du système de câblage**

Sélectionnez "Wire (2)" en se référant au point 8-2-2.

# **(2) Réglage Rk**

- 1. Attachez les pinces crocodile aux 2 cordons (vert, rouge), et connectez la fiche verte à la borne "E", et les deux fiches rouges respectivement aux bornes "S(P)" et "H(C)".
- 2. Sélectionnez la gamme "2Ω" ou "20Ω".
- 3. Utilisez 2 pinces crocodile et court-circuitez-les.
- 4. Sauvegardez les valeurs Rk en se référant au point 8-2-7.

**Note) Si l'afficheur indique "Rk=OL** Ω**" lorsque les 4 cordons sont court-circuités, on peut présumer que les cordons sont endommagés ou que le fusible a sauté.** 

## **(3) Connexon**

Connectez les cordons comme illustré sur la Fig.40.

**Note) En cas de non-utilisation des sondes pour mesure simplifiée, les bornes "S(P)" et "H(C)" doivent être court-circuitées.** 

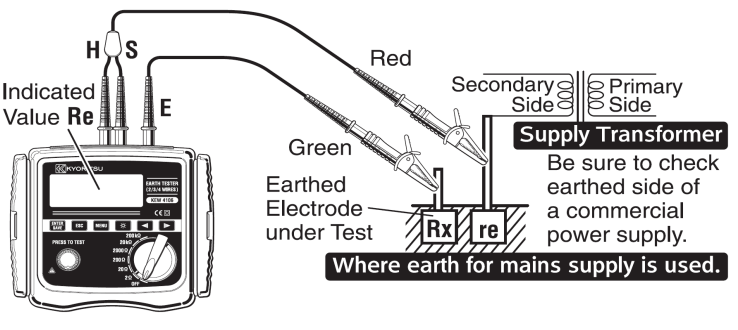

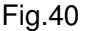

## **(4) Mesure de résistance de terre**

Sélectionnez une gamme de haute résistance lorsque la connexion est réalisée et pressez le bouton de TEST. Les valeurs de résistance de terre "Re" s'afficheront. Sélectionnez une gamme inférieure pour des résistances de terre faibles.

# **(5) Résistances mesurées en mesures simplifiées**

La méthode à deux fils s'utilise pour des mesures simplifiées. Avec cette méthode, la résistance de terre de l'électrode mise à la terre, (re), connectée à la borne "S(P)", est ajoutée à la résistance de terre réelle "Rx" et affichée comme la valeur indiquée "Re".

 $Re$  (valeur indiquée) =  $Rx + re$ 

Si Re est connue auparavant, la valeur de résistance de terre réelle Rx se calcule comme suit :

 $Rx - R\rho - r\rho$ 

**Note) "re" ne peut pas être supprimée par le réglage Rk.** 

#### **9-2 Mesure de résistivité de terre (**ρ**)**

# **ATTENTION**

● Les résultats des mesures peuvent être influencés par l'induction au cas où les mesures ont été effectuées lorsque les cordons sont torsadés ou qu'ils se touchent l'un l'autre. Lorsque vous connectez les sondes, celles-ci doivent être séparées.

Réglez d'abord l'intervalle entre les piquets de terre auxiliaires et mesurez les résistances de terre avec les 4 piquets insérés dans la terre à intervalles égaux. Maintenant, l'instrument peut calculer et afficher la résistivité de terre.

Bornes à utiliser : E, ES, S(P), H(C) Cordons : connectez aux bornes E, ES, S(P) et H(C) Piquets de terre auxiliaires : 4 pcs

#### **(1) Réglage du système de câblage**

Sélectionnez "Wire (ρ)" en se référant au point 8-2-2.

**Note) L'instrument n'accepte aucun réglage de "Rk" pendant une mesure de résistivité de terre (**ρ**).** 

#### **(2) Connexion des piquets de terre auxiliaires et des cordons**

Insérez les quatre piquets de terre profondément dans la terre de manière alignée à intervalles de 1 à 30m. La profondeur doit être de 5% ou moins de l'intervalle entre les piquets.(p.ex. le piquet doit être inséré de 25cm ou moins dans la terre si l'intervalle entre les piquets de terre est de 5m). Si les piquets sont insérés trop profondément, la mesure de résistivité de terre peut produire un résultat imprécis.

**Note) Les cordons de mesure fournis, MODELE 7229, peuvent être utilisés pour des piquets insérés à intervalles de max 20m.** 

**Note) La longueur du piquet de terre fourni, MODELE 8032, est de 20cm.** 

Connectez les cordons vert, noir, jaune et rouge, qui sont reliés aux bornes "E", "ES", "S(P)" et "H(C)" de l'instrument, aux piquets de terre auxiliaires, en commençant par le piquet le plus proche et ainsi de suite. (Fig.41)

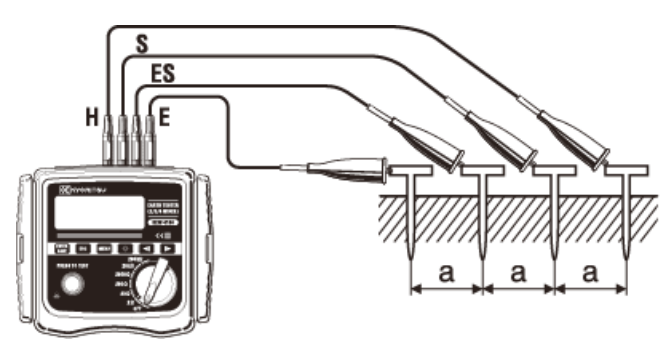

Fig.41

**(3) Réglage de l'intervalle entre les piquets de terre auxiliaires**  L'intervalle entre les piquets doit être réglé comme décrit au point 8-2-5.

#### **(4) Mesure de résistivité de terre (**ρ**)**

Sélectionnez une gamme quelconque lorsque la connexion est réalisée et pressez le bouton de TEST. La résistivité de terre (ρ) et la résistance de terre "Rg" entre les bornes ES-S s'afficheront. (Fig.42)

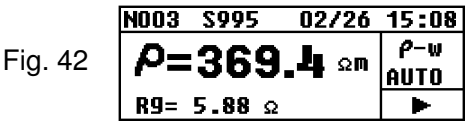

Pressez le curseur pour afficher les paramètres comme indiqués sur la Fig.43.

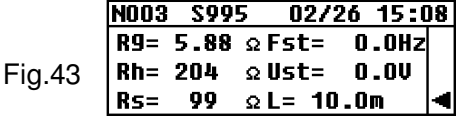

Pressez le curseur **qu** pour retourner à l'écran principal. Si la valeur "Rg" est trop élevée, l'affichage ci-dessous apparaît (Fig.44). Dans ce cas, sélectionnez une gamme supérieure.

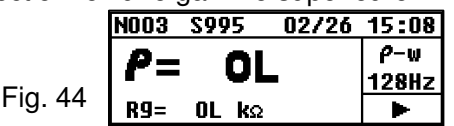

Si vous pressez le curseur  $\Box$  lorsque le résultat de la mesure  $\rho$ s'affiche, vous passez à l'affichage ci-dessous (Fig.16). Alors le réglage de l'intervalle entre les piquets de terre (Lh) peut se faire. Voir procédure au point 8-2-5.

Fig.16

$$
Length (p)
$$
  
L = 12.3m

**Note) La profondeur doit être égale à 5% ou moins de l'intervalle entre les piquets. Si les piquets sont insérés trop profondément, la mesure de résistivité de terre peut produire des résultats imprécis.** 

**Note) La précision des mesures de résistivité de terre sera influencée et les erreurs dans les résultats augmenteront si la valeur "Rg" est inférieure à la valeur de pleine échelle dans la gamme sélectionnée. Si les valeurs "Rg" et "**ρ**" varient sensiblement dans chaque gamme, les mesures doivent être refaites dans la gamme "Rg" appropriée.** 

Note) Si le message **RETTE du RESTITE** s'affiche, la résistance de **terre auxiliaire est trop élevée pour faire des mesures. Vérifiez à nouveau la connexion des cordons.** 

# **10. Sauvegarder/Rappeler les résultats des mesures**

Les conditions et résultats des mesures peuvent être sauvegardés dans la mémoire de l'instrument. (max 800)

Les données sauvegardées peuvent être transférées vers un PC via un adaptateur optique, Modèle 8212USB, en utilisant le logiciel spécial "KEW Report".

#### **10-1 Comment sauvegarder les données**

Pressez  $\Box$  dès qu'une mesure de résistance de terre est terminée. L'affichage sera comme suit (Fig.45).

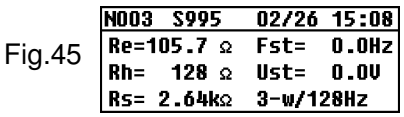

Pressez **ENTER** à nouveau; le message "saved" s'affiche à l'angle droit inférieur et les valeurs seront sauvegardées. (Fig.46)

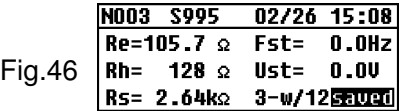

Pressez **pour retourner à l'écran principal.** 

**Note) En réappuyant sur le bouton de TEST, une autre mesure est entamée.** 

**Note) On ne peut pas sauvegarder des données lorsque le message** 

**de pile faible est affiché.**

**Note) Dès que les données sauvegardées atteignent la limite maximale de la capacité de mémoire (800), le message "Full" s'affiche à l'angle gauche supérieur, comme indiqué sur la Fig.47 et à ce moment, on ne peut plus sauvegarder aucune donnée.** 

Fig. 47

Si vous essayez de sauvegarder des données lorsque la mémoire est saturée, le message indiqué sur la Fig.48 s'affiche. Pressez <sup>[ssc]</sup> et retournez à l'écran principal. Pour sauvegarder de nouvelles données, il faut d'abord effacer les anciennes données (voir point 10-3).

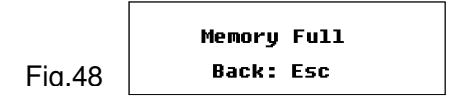

## **10-2 Comment rappeler les données sauvegardées**

Les données sauvegardées peuvent être affichées de la façon suivante.

Pressez **MENU** sur l'écran principal pour afficher l'écran SYSTEM MENU.

(Fig.49)

**SYSTEM\_MENU 02/26 15:08 Reniem Data** 

Fig.49

Config Setting

Positionnez le curseur sur "Review Data" et pressez **BIKK pour afficher** l'écran Review. (Fig.50) Les données de mesure sont sauvegardées avec un n° de mémoire, un n° de site, ainsi que la date et l'heure.

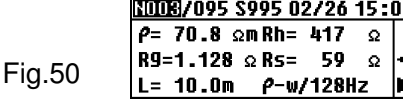

Pressez le curseur  $\begin{array}{|c|c|c|}\n\hline\n\end{array}$  ou  $\begin{array}{|c|c|c|}\n\hline\n\end{array}$  et sélectionnez le n° de donnée.

Maintenez le curseur enfoncé pour faire défiler les numéros plus rapidement.

**Note) En cas d'absence de donnée sauvegardée dans la mémoire, le message suivant s'affiche (Fig.51)** 

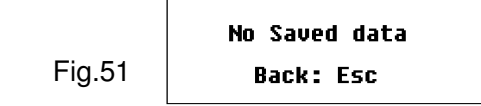

Pressez **Esc** pour retourner à l'écran principal.

## **10-3 Comment effacer les données sauvegardées**

Les données sauvegardées peuvent être effacées de la façon suivante.

### **10-3-1 Effacer les données une à une**

Pressez le curseur  $\begin{array}{|c|c|c|c|c|}\n\hline\n\hline\n\end{array}$  ou  $\begin{array}{|c|c|c|c|c|}\n\hline\n\end{array}$  sur l'écran Review (Fig.52) et sélectionnez la donnée à effacer.

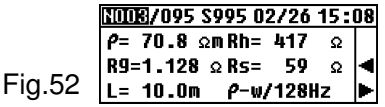

Pressez **pour effacer la donnée sélectionnée.** (Fig.53)

**NODB/095 S995 02/26 15:08**  $P = 70.8$  om Rh= 41 DelAll Fig.53 R9=1.128 Ω Rs= **SDeletel** 

En pressant **will be all cancel**", En pressant **Cancel**", vous retournez à l'écran Review sans effacer les données. Positionnez le curseur sur "Delete" et pressez (Fig.54). Un message de confirmation s'affichera. (Fig.55)

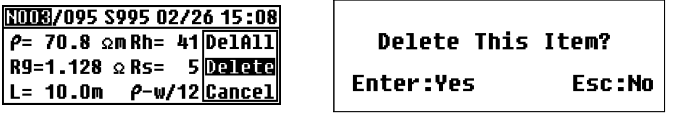

Fig.54 Fig.55

Pressez **Esc** pour retourner à l'écran Review sans effacer les données lorsqu'un message (Fig.55) est affiché. Pressez punique pour effacer la donnée sauvegardée. L'écran Review se présente ensuite avec les données suivantes.

**Note) Le nombre de données sauvegardées sera diminué après avoir effacé certaines données, mais le N° des données ne changera pas. Donc le dernier N° de mémoire peut être supérieur au N° indiquant le nombre de données sauvegardées dans la mémoire (Fig.56). Les futures données seront automatiquement sauvegardées sous le N° de mémoire vide et les données existantes ne seront pas remplacées.** 

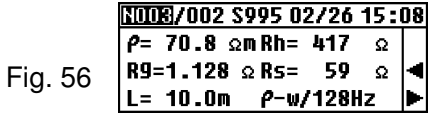

## **10-3-2 Effacer toutes les données en une fois**

Pressez  $\frac{RMR}{RMR}$  sur l'écran Review et sélectionnez "Del All" via les curseurs. Réappuyez ensuite sur . (Fig.57)

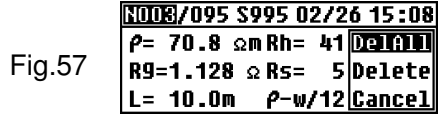

Un message de confirmation s'affiche. (Fig.58)

Delete All Items? **Enter:Yes** Fig.58 **Esc:No** 

Pressez <sub>par</sub> pour retourner à l'écran Review sans effacer les données. Pressez **pour effacer toutes les données.** Le message suivant s'affichera (Fig.59).

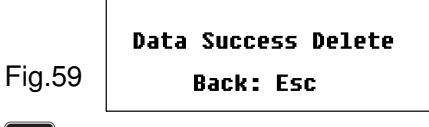

En pressant <sup>esc</sup> vous retournez à l'écran SYSTEM MENU. En réappuyant sur **Esc** vous retournez à l'écran principal.

Le N° de mémoire est remis à "N001".

## **10-4 Comment transférer les données sauvegardées vers un PC**

Les données sauvegardées peuvent être sauvegardées de la façon suivante.

Il faut d'abord installer le logiciel spécial "KEW Report".

- (1) Connectez le Modèle 8212 USB à la borne USB d'un PC.
- (2) Déconnectez les cordons de l'instrument et connectez le Modèle 8212 USB comme illustré sur la Fig.60.

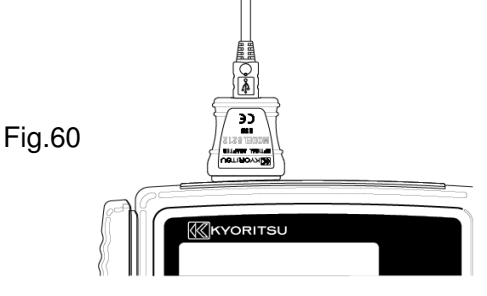

- (3) Enclenchez l'instrument en mettant le sélecteur de gamme sur une position quelconque.
- (4) Démarrez le logiciel spécial "KEW Report" sur votre PC et cliquez ensuite sur "Download". Les données dans l'instrument seront transférées vers votre PC. Pour plus de détails, voir notice d'utilisation du Modèle 8212 USB et l'outil AIDE du KEW Report.

# **11. Remplacement des piles et du fusible**

# **DANGER**

● Ne remplacez jamais les piles pendant une mesure. En remplaçant le fusible, utilisez un fusible avec les mêmes spécifications.

## **AVERTISSEMENT**

● Pour prévenir un choc électrique, déconnectez les cordons de l'instrument avant d'ouvrir le couvercle du boîtier à piles. Revissez le couvercle après avoir remplacé les piles.

# **ATTENTION**

- Ne pas utiliser simultanément des piles neuves et des piles usées.
- Installez les piles selon la polarité indiquée dans le boitier à piles.

● Pour la mise au rebut des piles usées, respectez la réglementation locale en vigueur.

## **11-1 Remplacement des piles**

- 1. Mettez le sélecteur de gamme sur "OFF" et déconnectez les cordons de l'instrument.
- 2. Dévissez le boîtier à piles et enlevez le couvercle. Remplacez les 8 piles.
- 3. Revissez le couvercle du boîtier à piles.

## **11-2 Remplacement du fusible**

- 1. Mettez le sélecteur de gammes sur "OFF" et déconnectez les cordons de l'instrument.
- 2. Dévissez le boîtier à piles et enlevez le couvercle. Remplacez le fusible. (Fig.61)

Spécifications du fusible : F500mA/ 600V, dia. 6.35 x 32mm.

3. Revissez le couvercle.

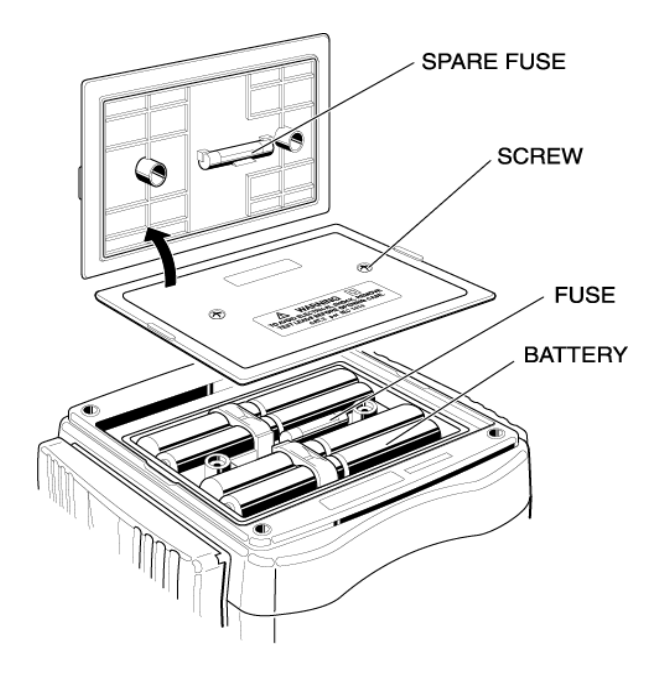

# **12. Assemblage sacoche et courroie**

En portant l'instrument autour du cou, vous avez les mains libres pour tester.

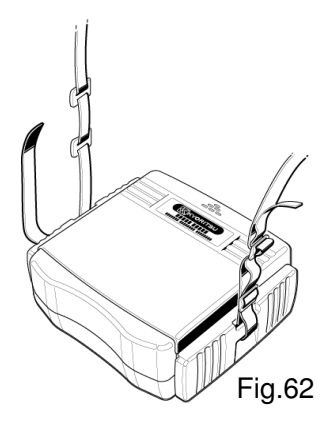

Passez la courroie de haut en bas Ajustez la longueur et fixez la à travers la boucle. (Fig.62) courroie. (Fig.63)

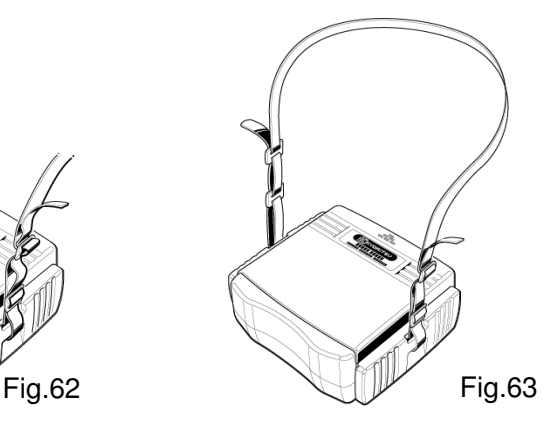

# **13. Avant de renvoyer le testeur pour réparation**

Au cas où cet instrument ne fonctionne pas correctement, renvoyez-le au distributeur de votre région en mentionnant la nature du défaut. Avant de le retourner, suivez les directives de dépannage ci-dessous.

● L'instrument ne s'enclenche pas

Ouvrez le couvercle du boîtier à piles à l'arrière et vérifiez si les piles sont effectivement installées et selon la polarité correcte. (Voir point 11)

Les piles ne sont pas installées au départ de l'usine.

● Incapable de régler "Rk" (Fig.64, 65)

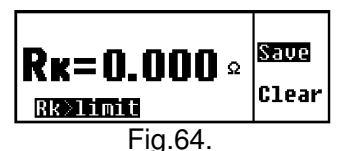

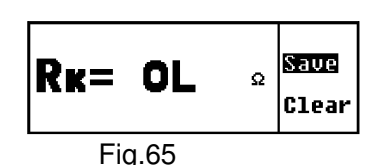

 Les valeurs "Rk" dans les gammes 2Ω et 20Ω s'élèvent jusqu'à 9Ω. Les cordons sont-ils court-circuités ? Il se peut que les cordons soient endommagés ou que le fusible soit sauté au cas où l'afficheur indique "OL" tandis que la connexion est correcte et que les cordons sont court circuités.

Fig.66

Réglage Rk disponible dans les gammes 20Ω ou moins. (Fig.66)

Fig.67

$$
\begin{array}{|c|c|}\n\hline\n\text{Rk} = 0.000 & \text{seas} \\
\hline\n\text{only } \frac{2w}{3w}{\mu} & \text{else} \\
\hline\n\end{array}
$$

 Rk ne peut pas être réglée en mesure de résistivité de terre (Fig.67) (Voir point 8-2-7)

● Impossible de mesurer la résistance de terre

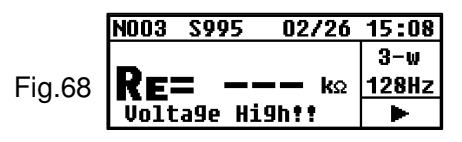

 Des tensions de 20V ou plus sont appliquées entre les bornes "E" et "S(P)" (Fig.68). NOO3 S995  $02/26$  15:08

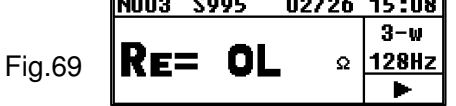

 La limite supérieure de la gamme de mesure peut être dépassée (Fig.69). Sélectionnez une gamme plus élevée. Les cordons peuvent être détachés (Fig.69). Vérifiez les connexions à nouveau.

● Les marquages indiqués dans les Fig.70 et 71 s'affichent en mesure Re

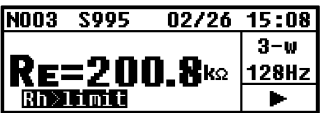

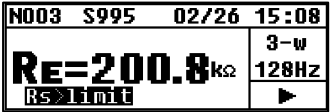

La valeur Rh ou FR s7 est supérieure à (500+Re  $\mathcal{F}$  in  $\Omega$  ou 50k $\Omega$  ou plus; une mesure imprécise en résulte. Vérifiez la conditon des piquets de terre insérés dans la terre. (Voir point 9-1)

• L'afficheur indique " $ρ = OL$ " ou "Rg = $OL$ " en mesure de résistivité de terre.

Mesures Re (Fig.72)

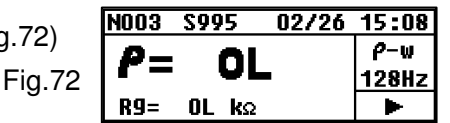

La valeur Rg dépasse la limite supérieure de la gamme. Sélectionnez une gamme supérieure et reprenez le test. En mesure de résistivité de terre, l'afficheur indique "OL" lorsque les intervalles entre les piquets deviennent plus longs, bien que la gamme appropriée ait été sélectionnée. L'indication maximale de la valeur de résistivité de terre est "1999kΩ". (Voir points 4 et 9-2)

● Impossible de sauvegarder des données L'afficheur indique le message suivant (Fig.73).

Fig.73

Memoru Full **Back: Esc.** 

La mémoire est saturée (800 données). Pour sauvegarder de nouvelles données, il faudra d'abord effacer les anciennes. (Voir point 10)

● Impossible de transférer des données à un PC L'instrument est-il enclenché?

 Le câble USB MODELE 8212 et le PC sont-ils connectés correctement ?

 Le câble USB MODELE 8212 est-il connecté correctement au connecteur de communication de l'instrument?

 Le transfert des données sera déréglé si la borne de communication infrarouge présente des impuretés; nettoyez la borne avec un chiffon en coton.